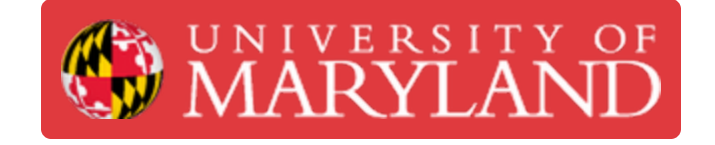

# **Belt Tightening**

How to tighten the long belt on the Ultimakers 2+ and 3

**Written By: Rebecca Marie Hirshon**

## **Introduction**

This guide demonstrates the steps to tighten the long belt on the Ultimaker 2+ or 3.

Reference: [Tightening](https://www.youtube.com/watch?v=5sncoBI4Ufg) the Long Belts

This document was generated on 2022-05-31 01:46:43 PM (MST).

### **Step 1 — Check Belt Tension**

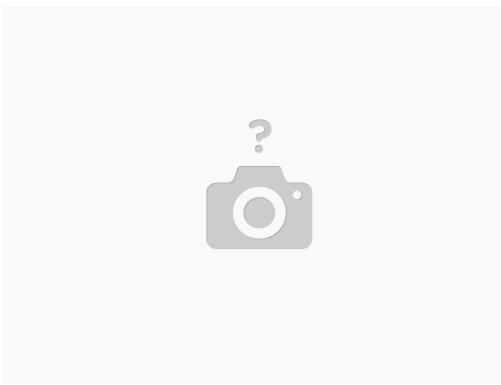

- Gently pull on the bottom of the belt loop
	- If the belt has tension similar to a guitar string, it's good
	- If the belt is hanging loosely, it has slipped on the pulley teeth
- $\widehat{I}$ ) If the printer is layer shifting, check the belt tension

#### **Step 2 — Loosen the Set Screw**

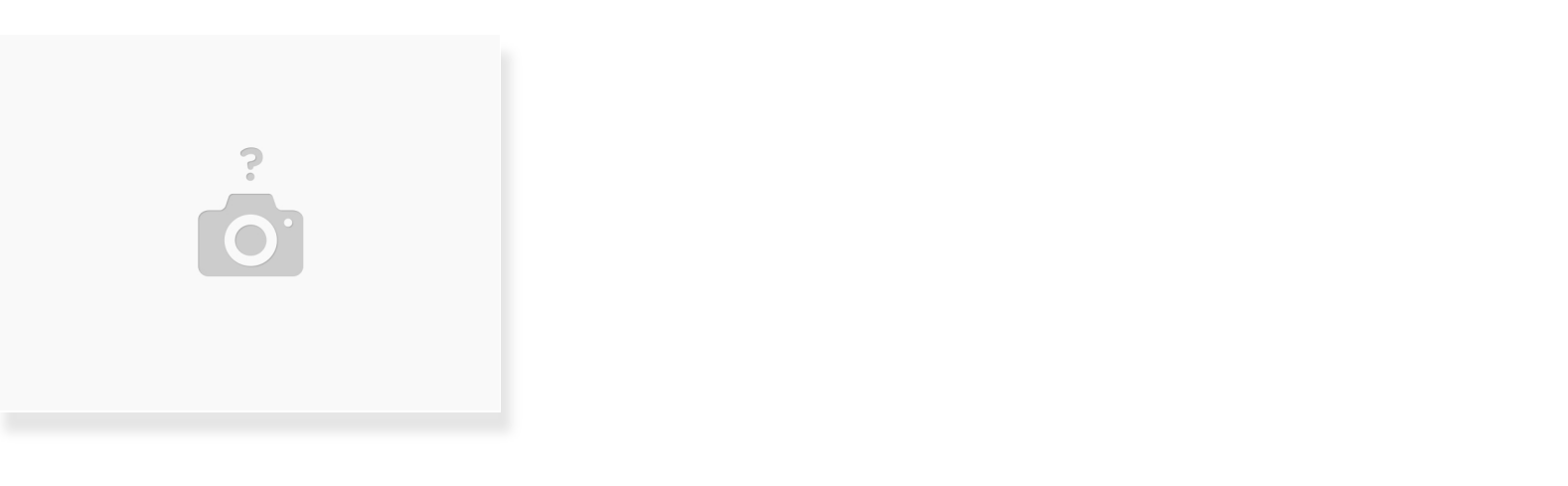

- Find the pulley of the belt that needs to be tightened
- Use a 2mm hex driver to loosen the screw on the pulley
	- As you loosen the screw, you should see the belt tighten up

This document was generated on 2022-05-31 01:46:43 PM (MST).

### **Step 3 — Tighten the Set Screw**

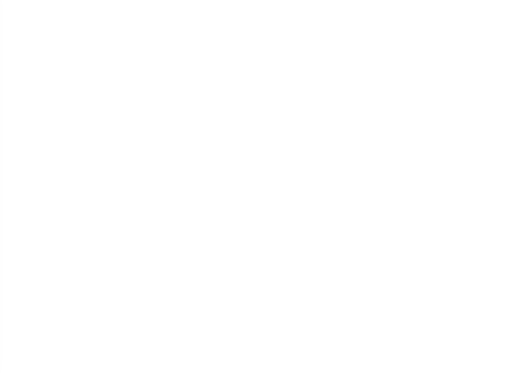

- $\bullet$  Tighten the screw on the pulley
	- $\bullet$  The belt should now be properly tensioned

This document was generated on 2022-05-31 01:46:43 PM (MST).